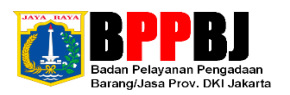

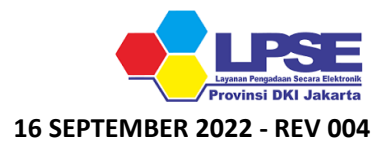

## **PETUNJUK TEKNIS PERUBAHAN & VERIFIKASI DATA PENYEDIA SPSE USAHA PERORANGAN VIA DARING LPSE PROVINSI DKI JAKARTA**

- **1 Perubahan yang bisa dilaksanakan mandiri antara lain : Alamat E-Mail, Izin Usaha, Akta, Manajerial sampai dengan Pajak (Cek KSWP). Perubahan bisa dilakukan hanya di SIKAP (jangan lupa sinkronisasi lagi di SPSE, apabila sudah melakukan perubahan di SIKAP). Reset password bisa dilaksanakan secara mandiri melalui tautan : https://sikap.lkpp.go.id/adp/reset-password;**
- **2 Perubahan/penambahan data yang tidak perlu surat permohonan, dilakukan mandiri oleh penyedia tetapi perlu meminta persetujuan LPSE terdaftar antara lain : data - data yang ada di identitas seperti nomor telpon, nomor handphone, website, nomor fax, kode pos, kabupaten dan provinsi. Cara ubahnya login di SIKAP, klik identitas -> ubah/tambah data ->> simpan dan informasikan. Penginformasian perubahan data bisa melalui E-Mail, Whatsapp atau LPSE Support;**
- **3 Perubahan data yang perlu surat permohonan yaitu perubahan nama, bentuk, alamat, alamat E-Mail (apabila tidak bisa login di SIKAP, serta dilengkapi surat permohonan reset password) dan NPWP perusahaan. Untuk Informasi User ID perlu mengajukan surat permohonan;**
- **4 Penyedia mengirim Scan Dokumen berwarna (Format PDF) sesuai dokumen Verifikasi Data Fisik (Tabel Surat Permohonan dan Dokumen Pendukung) ke Alamat E-Mail : helpdesk\_lpsedki@yahoo.co.id dengan Subjek (Pemohonan Perubahan Data (Nama Penyedia));**
- **5 Format Surat Permohonan dan Surat Kuasa (Tabel Surat Permohonan dan Dokumen Pendukung) ada di SOP Perubahan Data & Informasi User ID Penyedia yang terdapat di Menu Konten Khusus web https://lpse.jakarta.go.id/;**
- **6 Tunggu antrean untuk dilaksanakan pemeriksaan berkas awal dan apabila lengkap akan dijadwalkan Verifikasi Data Fisik via Daring;**
- **7 Penyedia mengisi Buku Tamu setelah dilaksanakan Pemeriksaan berkas awal dan berkas dinyatakan lengkap (Link akan dibagikan via E-Mail oleh Verifikator);**
- **8 Penyedia menyiapkan Berkas Verifikasi Data Fisik (Asli) sesuai Tabel Surat Permohonan dan Dokumen Pendukung;**
- **9 Penyedia melaksanakan Verifikasi Data Fisik via Daring dan Presensi Online (Link akan dibagikan oleh Verifikator);**
- **10 Berkas Verifikasi yang sudah diterima & dinyatakan lengkap, maka perubahan data/ informasi User ID Akun Penyedia akan disetujui oleh Verifikator dan akan diinformasikan ke Penyedia; dan**
- **11 Selesai.**

## **Tabel Surat Permohonan dan Dokumen Pendukung**

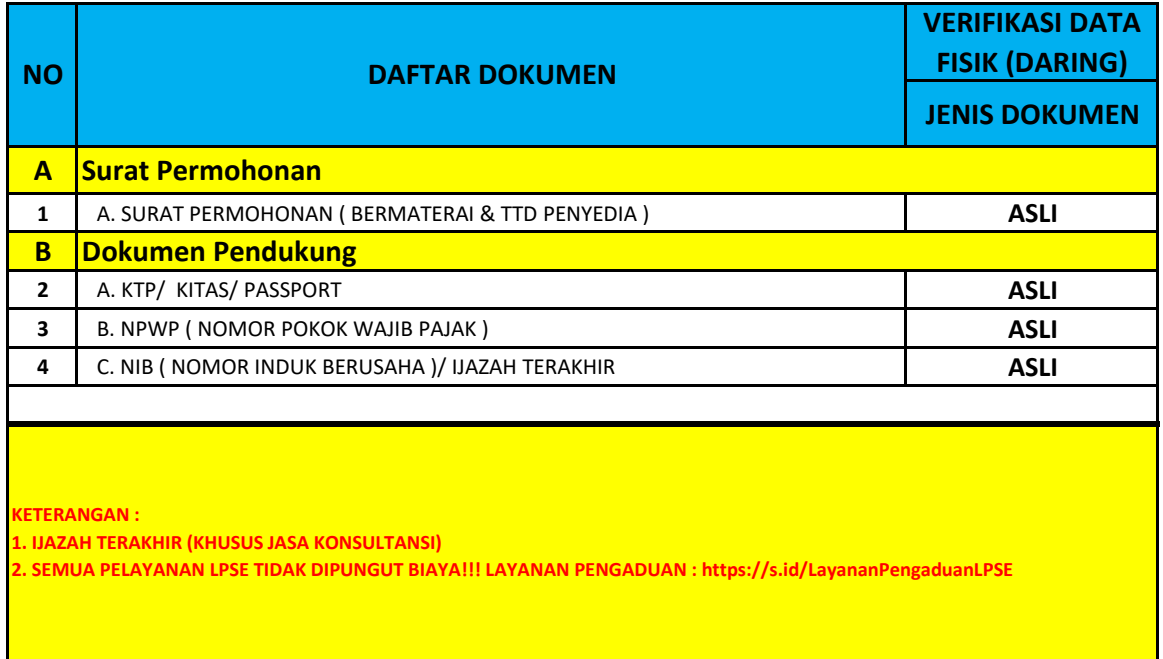